# **Lab::Measurement**

### **Instrumentation control with Perl – The Next Generation**

### **Lab::Measurement is written in Perl**

- Written in Perl (and some low-level stuff in C)
- To be used from programs written in Perl
- Perl: interpreted scripting language
- Runs on almost every OS
- Extremely good in reading data files, manipulating data, etc.
- Allows to write quick and dirty scripts that get the job done
- Also allows to write clean fullsize programs

 $\Rightarrow$  ideal for experimental physics

# **Modular architecture of the core stack**

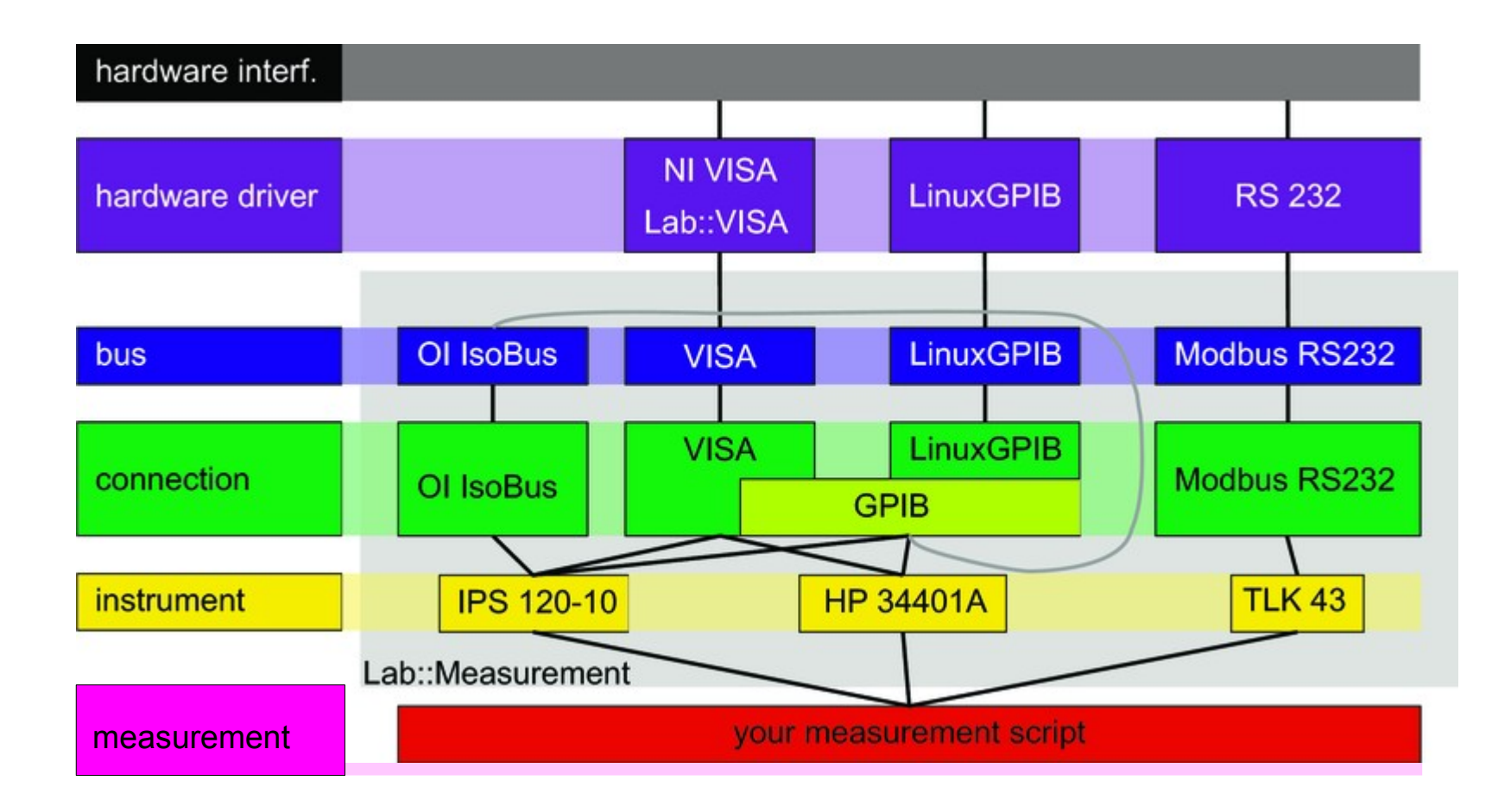

… looks complicated, but:

### **Using Lab::Measurement**

```
#!/usr/bin/perl
```

```
use strict;
```

```
use Lab::Instrument::HP34401A;
```

```
my $hp_gpib=$ARGV[0];
```

```
print "Reading HP34401A at GPIB address $hp_gpib\n";
```

```
my $hp=new Lab::Instrument::HP34401A(
         connection_type=>'LinuxGPIB',
         gpib_address => $hp_gpib,
         gpib_board=>0,
);
```

```
my $volt=$hp->$get_voltage_dc(10,0.00001);
```

```
print "Result: $volt V\n";
```
### **A real measurement!**

#### • How about doing a gate sweep, 100 steps from 0V to 1V?

```
#!/usr/bin/perl
```

```
use Lab::Instrument::HP34401A;
use Lab::Instrument::Yokogawa7651;
# Connect to gate voltage source
my $yoko=new Lab::Instrument::Yokogawa7651({
     connection_type => 'LinuxGPIB',
     gpib_address => 14,
    qate protect => 0,
});
# Connect to multimeter
my $hp=new Lab::Instrument::HP34401A(0, 21);
for (my $volt=0; $volt<=1; $volt=$volt+0.01) {
     # set Yokogawa
     $yoko->set_voltage($volt);
     # wait a second
     sleep(1);
     # read multimeter
    my $vmeas=$hp->read_voltage_dc();
     # print values
    print $volt,"\t",$vmeas,"\n";
}
```
# **Complex measurements possible**

- Not just one input, multi-dimensional measurements
- Read out as many instruments as you like, as often as you like
- Combine with monitoring of setup (pressures, temperatures, …)
- Low-level aspects (bus, connection, interface)
	- Want to access as many devices as possible
	- Linux / Windows
	- Different device drivers, different hardware interfaces
	- Thread-safe
- High-level aspects (your script, measurement)
	- Want to make measuring as comfortable as possible
	- Access different hardware with same / similar commands
	- Keep track of metadata
	- Plotting during measurement, easy re-plotting afterwards

# **High-level classes: Lab::Measurement & friends**

- Provide additional tools to write better measurement scripts
- Store metadata alongside data
	- date and time
	- settings of additional instruments
	- ratio of voltage divider
	- color of the shirt you are wearing
	- everything that might be important for a later interpretation of the data
- Don't repeat yourself
	- Use above collected information automatically
	- Automatically plot data with correct axes, scaling, labels etc.

# **High-level classes: metadata philosophy**

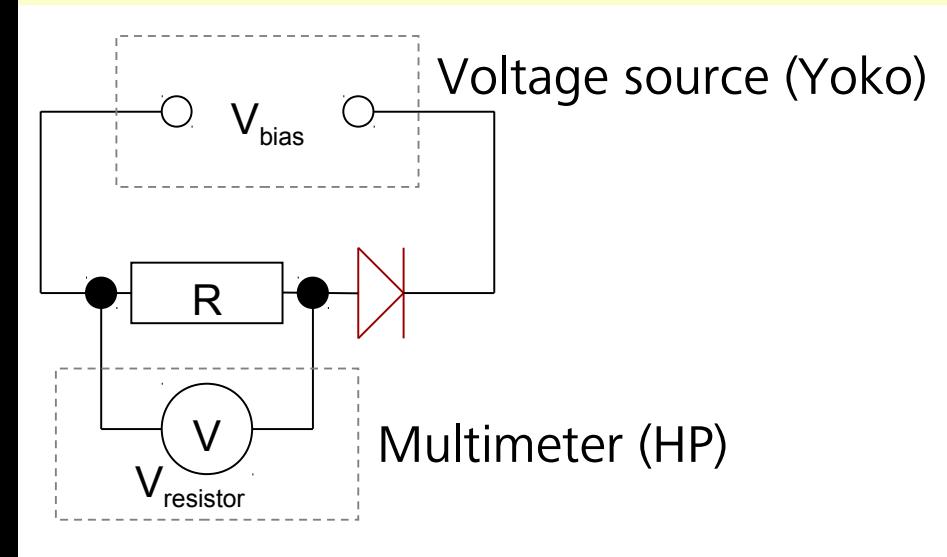

#### **Axes**

- Axis "bias voltage" (C1)
- Axis "diode current" (C2 / R)
- Axis "diode resistance"  $(R * (C1 / C2 - 1))$
- unit
- expression
- description…

#### **Constants**

•  $R = 1000 \Omega$ 

#### **Columns**

- $C1: V_{bias}$
- $C2: V_{resistor}$
- unit
- description…

#### **Plots**

- Plot "diode current" axis "diode current" over axis "bias voltage"
- Plot "diode resistance" axis "diode resistance" over axis "bias voltage"
- logscale
- grid
- ranges…

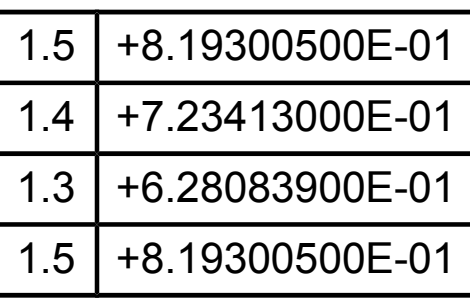

### **Using Lab::Measurement**

```
my $measurement=new Lab::Measurement(
    sample => $sample,
    title => $title,
   filename base => 'zener kennlinie',
    description => $comment,
   live plot \Rightarrow 'diode current',
    constants => [
        {
           'name' \Rightarrow 'R', 'value' => '1000',
        },
    ],
    columns => [
        {
           '\text{unit}' \Rightarrow '\text{V}',
           'label' => 'V {bias}',
            'description' => 'Bias Voltage',
        },
        {
           'unit' \Rightarrow 'V', 'label' => 'Amplifier output',
            'description' => 'Voltage drop on serial resistor',
        }
    ],
    axes => [
        {
           '\text{unit}' \Rightarrow '\text{V}',
            'expression' => '$C0',
            'label' => 'V_{bias}',
            'description' => 'Bias voltage',
           'min' => ($start voltage < $end voltage)
                             ? $start_voltage
                            : $end_voltage,
           'max' => ($start voltage < $end voltage)
                                                   $measurement->start_block();
                                                   for (
                                                        my $volt = $start_voltage;
                                                        ($volt-$end_voltage)/$step < 0.5;
                                                        $volt += $step
                                                   ) {
                                                        $knick->set_voltage($volt);
                                                        sleep(1);
                                                        my $meas = $hp->get_voltage_dc(10,0.0001);
                                                        $measurement->log_line($volt,$meas);
                                                   }
                                                   my $meta = $measurement->finish_measurement();
                                                              Describe measurement!
                                                                            Run measurement!
```
### **Result: two files per measurement**

".dat": your measurement data, in simple text format

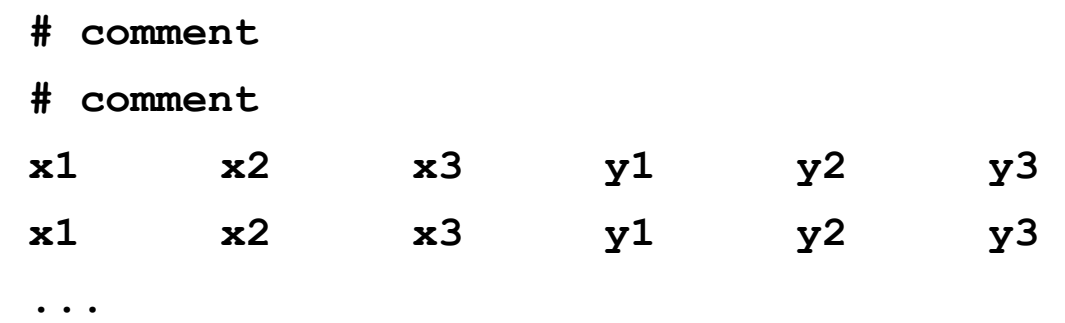

"... meta": all the additional metadata in computer-readable xml

- can be read out and evaluated again
- can be used to automatically replot the data for example

# **Other high-level features**

- "**Gate protect**" safety mechanism
	- Makes sure that no voltage is changed to fast
	- Big voltage steps are automatically split into small, slow steps
- **Date/time** handling
	- Date/time column can contain timestamp for every data point
	- Plot data as function of time
- Measurements with **higher dimensionality**
	- Each trace/sweep/line is a "block"
	- Two-dimensional plots, selections of traces, etc.

# **Utilities: plotter.pl, make\_overview.pl**

#### • **plotter.pl**:

- Reads measurement file, list avaible plots (axes etc)
- Creates postscript or pdf output

#### • **make\_overview.pl**:

- Reads all measurements e.g. in a directory
- Generates a postscript or pdf file with plots for each measurement, including the metadata (i.e. constants, parameters, color of your shirt) (via LaTeX)
- Great for completing your lab book

### **Modular architecture of the core stack**

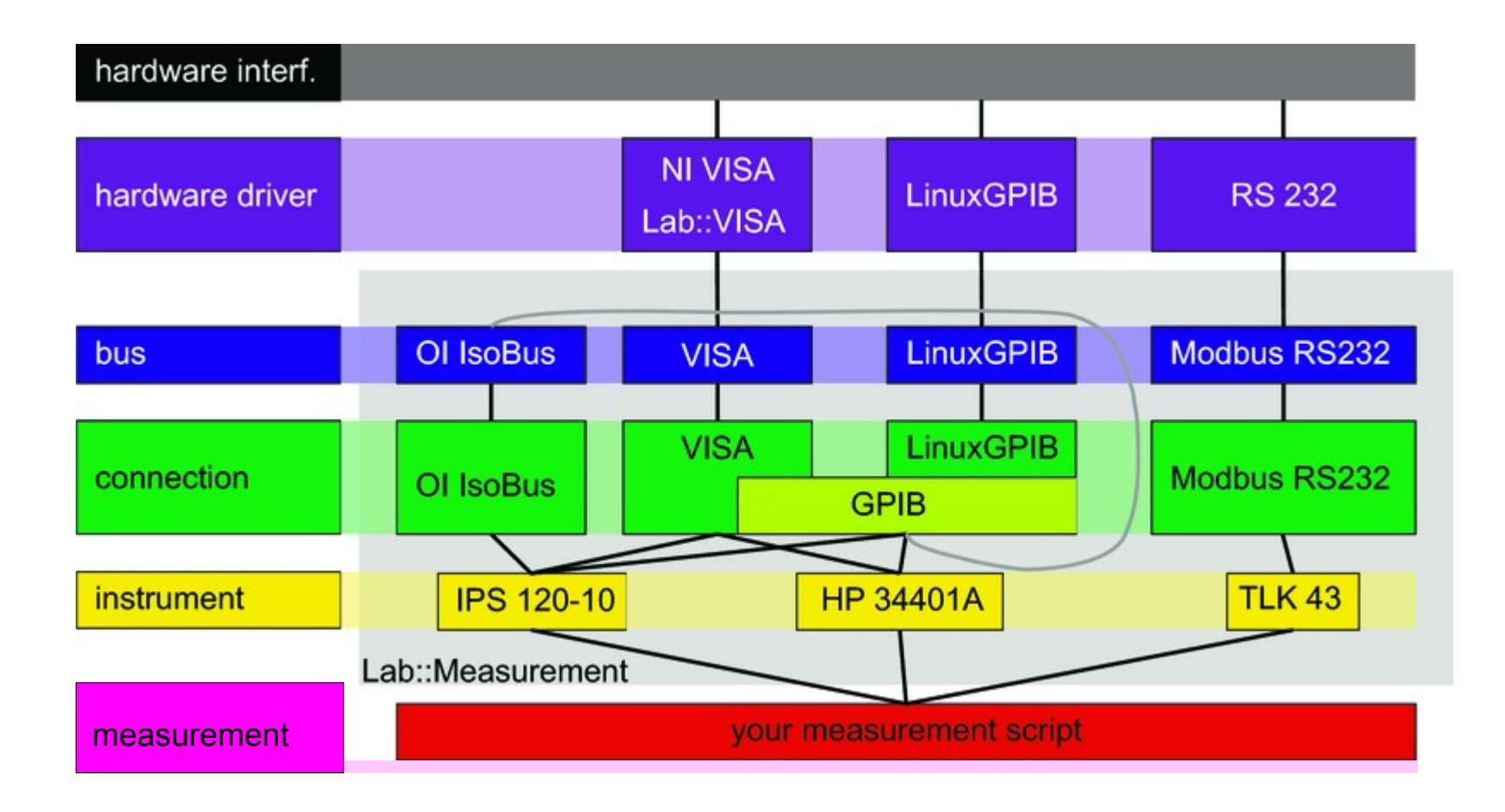

# **Internal architecture**

- Divided into several layers
- **Lab::Measurement** is the highest abstraction layer. Provides support for writing good measurement scripts. Offers means of saving data and meta information to disk, plotting data, etc.
- **Lab::Instrument** package makes communication with instruments easier by silently handling the protocol involved
- **Lab::Connection** and **Lab::Bus** handle communication with the hardware and encapsulate the actual device drivers.
- The lowermost layer is given by the hardware driver and its Perl binding. Several backends are supported, e.g. NI-VISA via **Lab::VISA** or **LinuxGPIB**.

# **VISA, GPIB, etc.**

- Instruments can be connected in various ways: Serial port, GPIB, VXI, TCP/IP, USBtm, ...
- **GPIB** (hardware and software)
	- GPIB (IEEE488): Standard by Hewlett-Packard
	- Physical layer IEEE488.1
	- Command layer IEEE488.2
	- SCPI (Standard Commands for Programmable Instruments)
- **VISA** (software)
	- Virtual Instrument Software Architecture
	- VXI, GPIB, serial, or computer-based instruments
	- NI-VISA library is one implementation of the VISA standard

### **Open source, free software**

- Open source, free software
- License: same as Perl (Artistic / GPL-2)
- Homepage: <http://www.labmeasurement.de/>
- Releases available from CPAN
- Development code and history on Gitorious <https://www.gitorious.org/lab-measurement/lab>
- Contributors welcome!